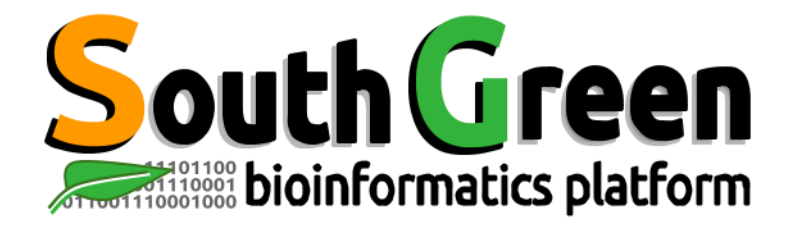

# **Session de formation 2023**

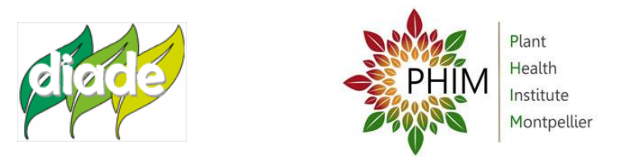

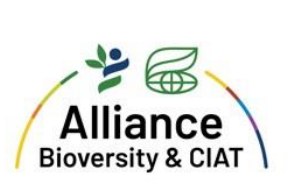

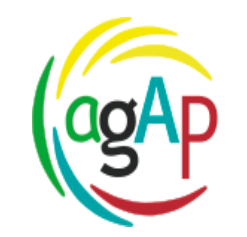

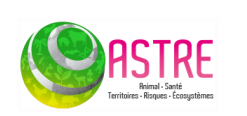

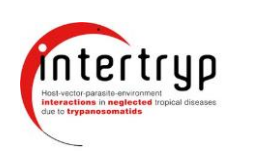

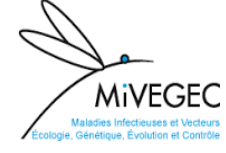

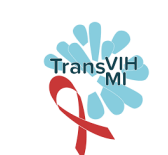

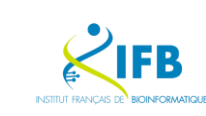

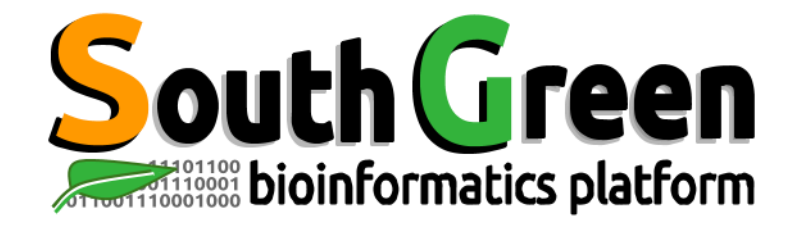

## **bioinformatics platform dedicated to the genetics and genomics of tropical and Mediterranean plants and their pathogens**

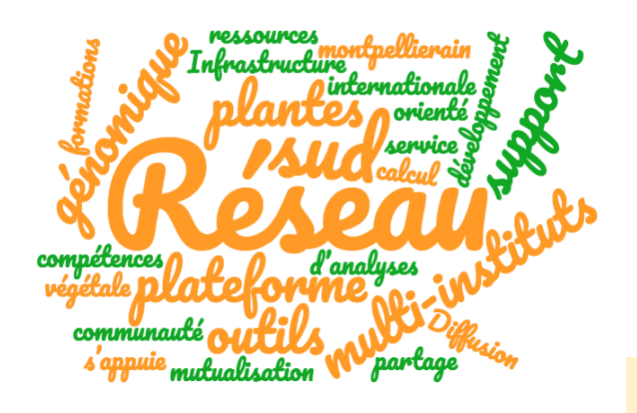

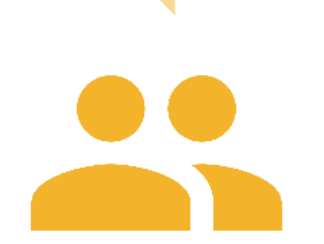

**Mutualisation**

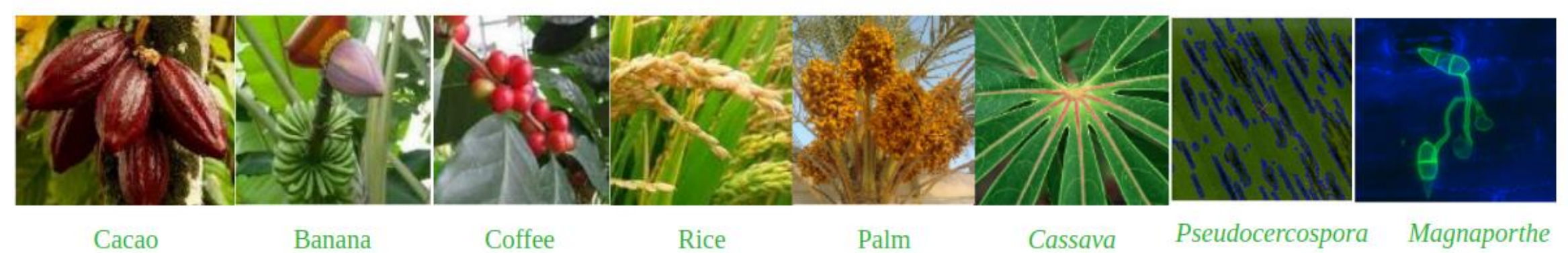

**COMPARATIVE GENOMICS** transcriptome assemi

**Pseudocercospora** 

**SNP** detection

**GWASpangenomics** 

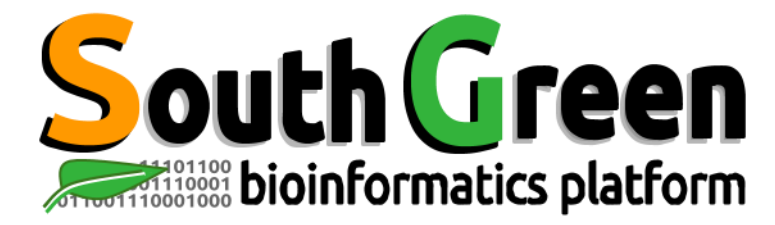

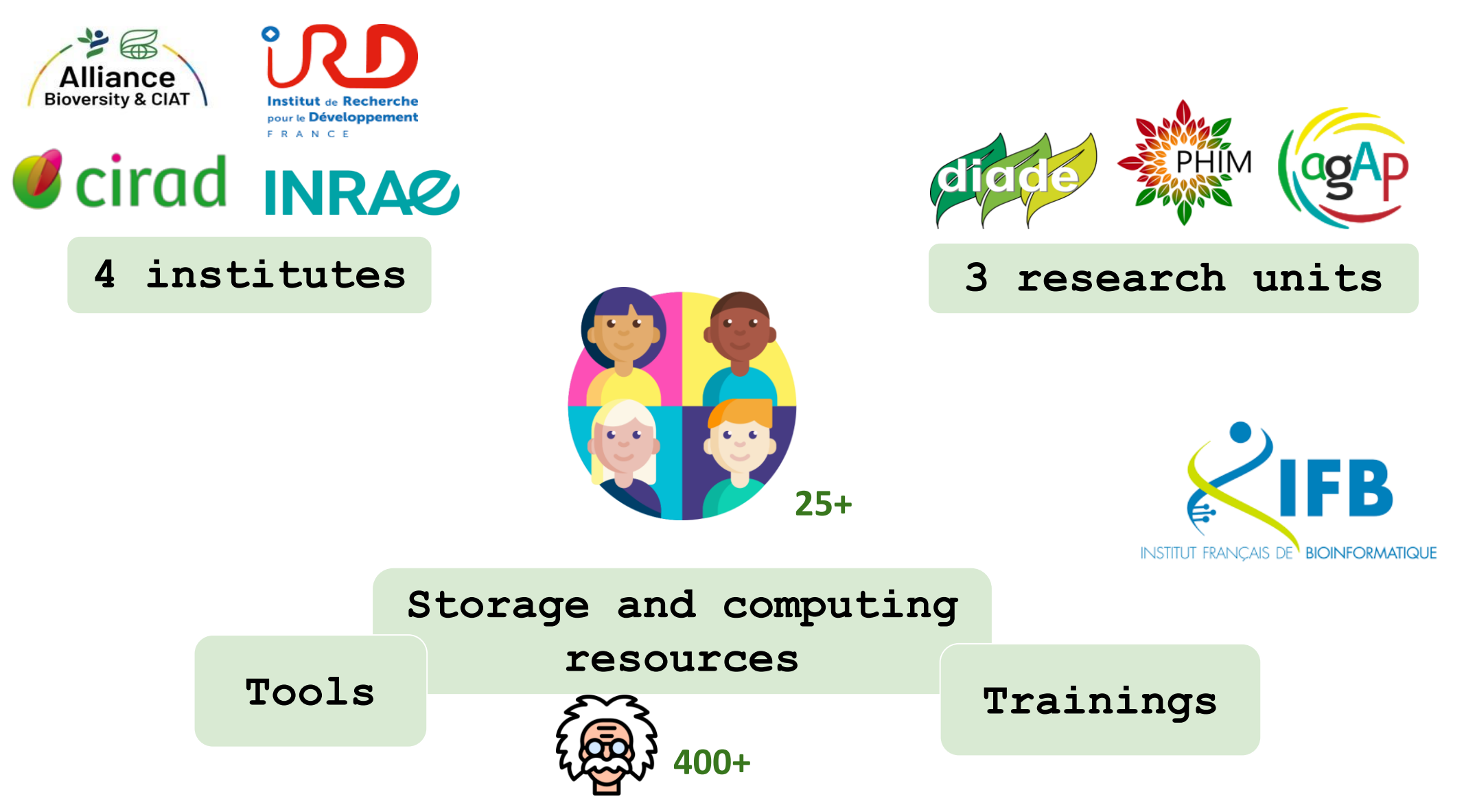

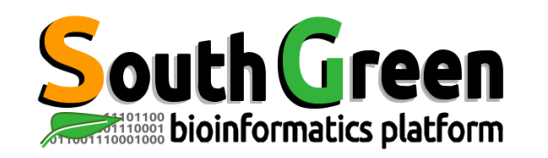

## **Storage and computing resources**

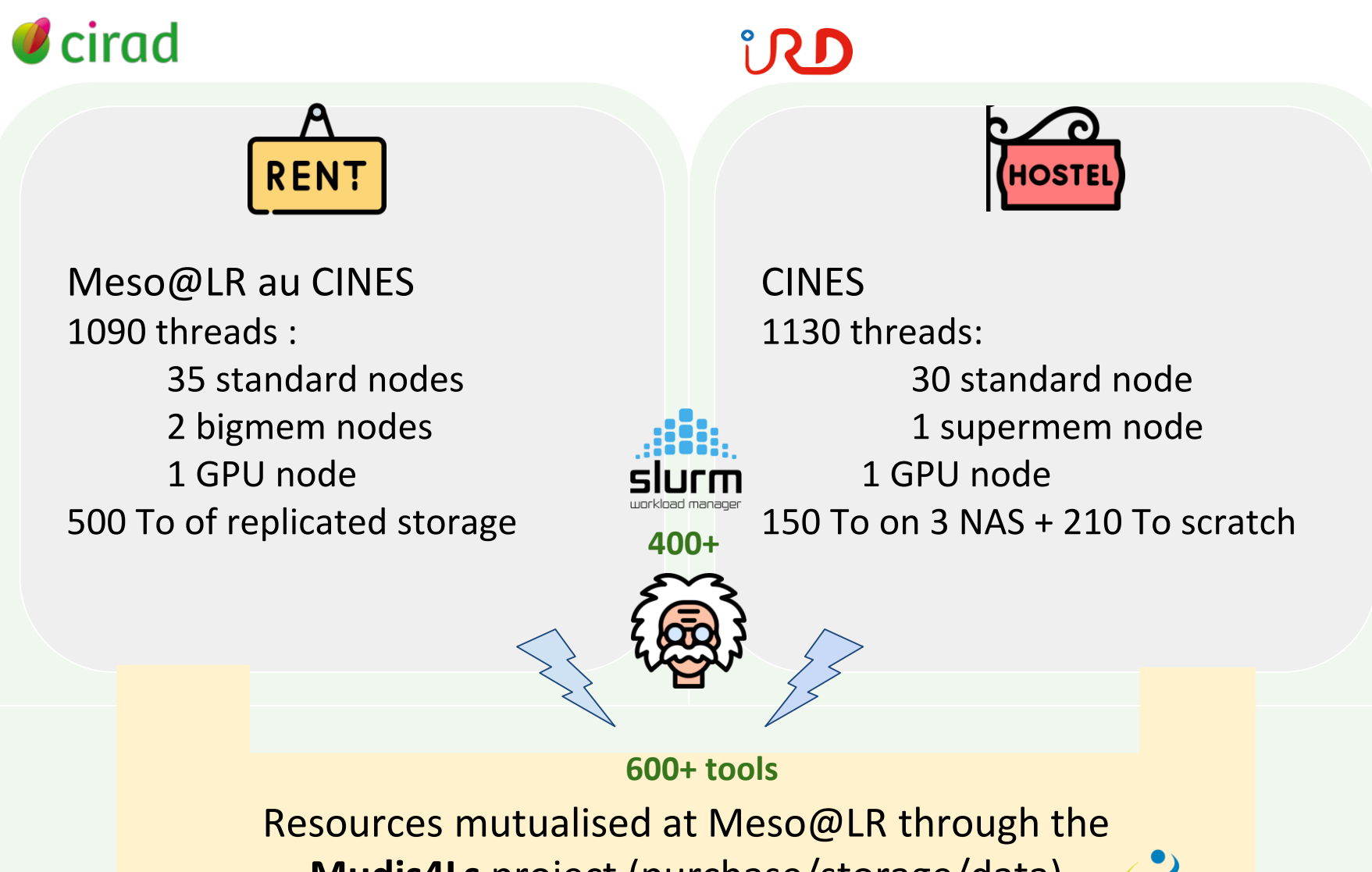

**Mudis4Ls** project (purchase/storage/data)

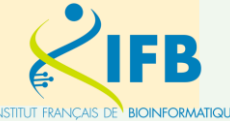

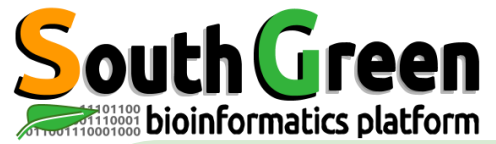

## **Collaborative development of tools**

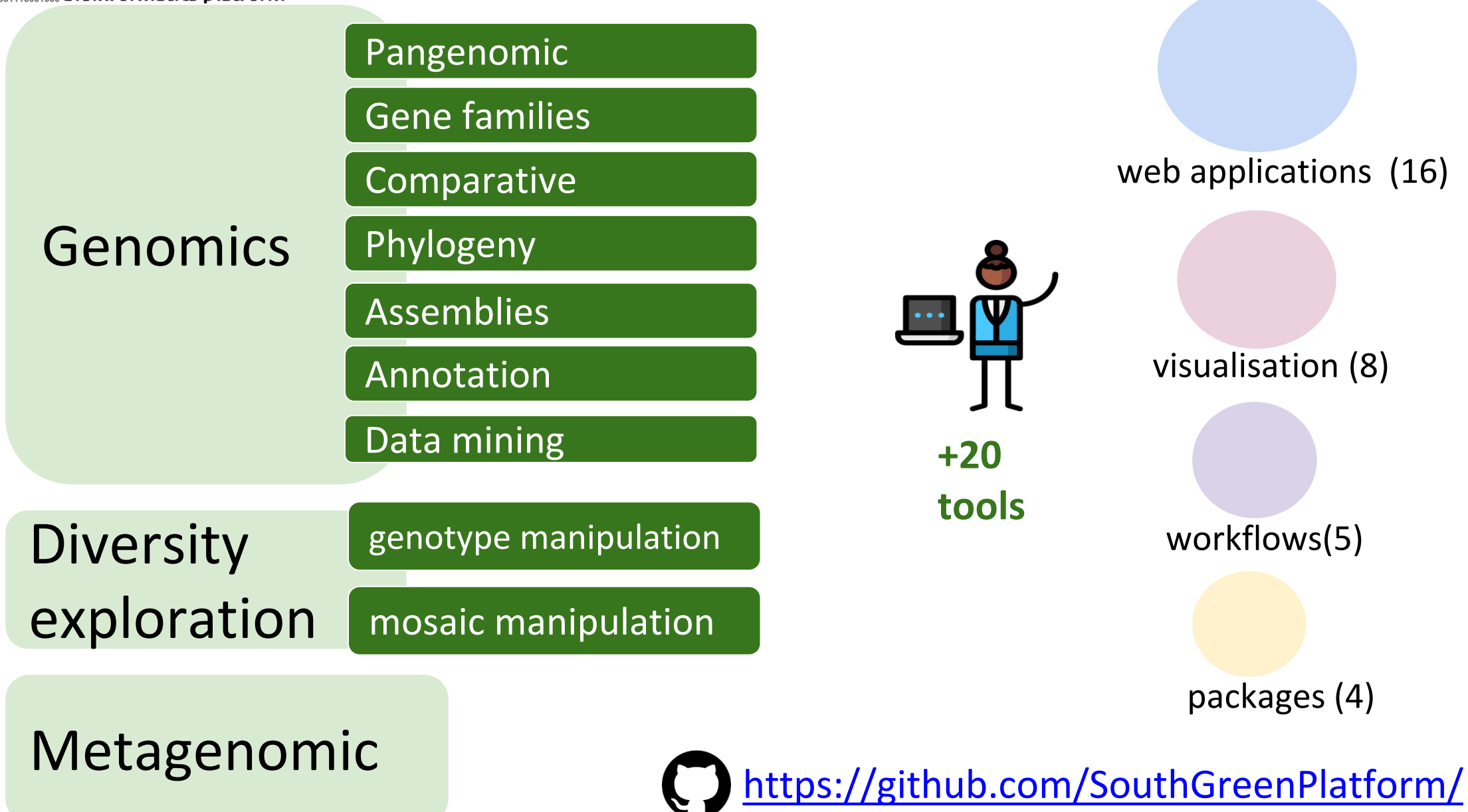

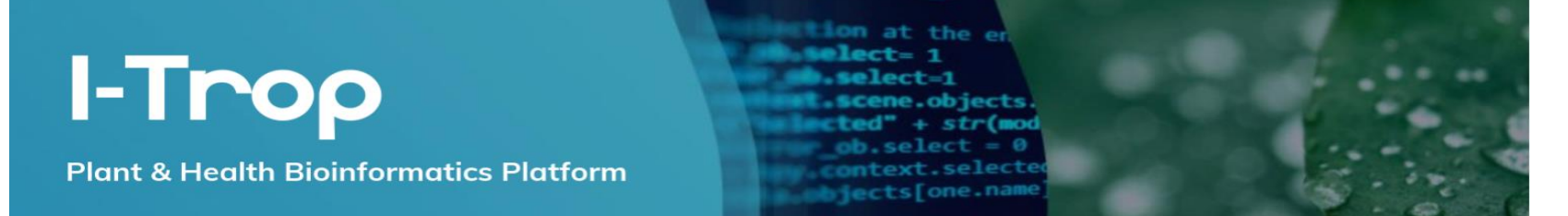

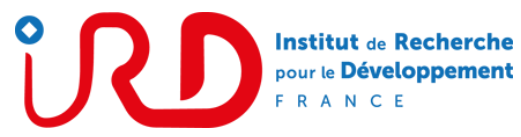

### **<https://bioinfo.ird.fr/>**

DAINAT

**DEREEPER** 

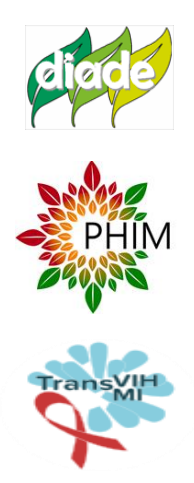

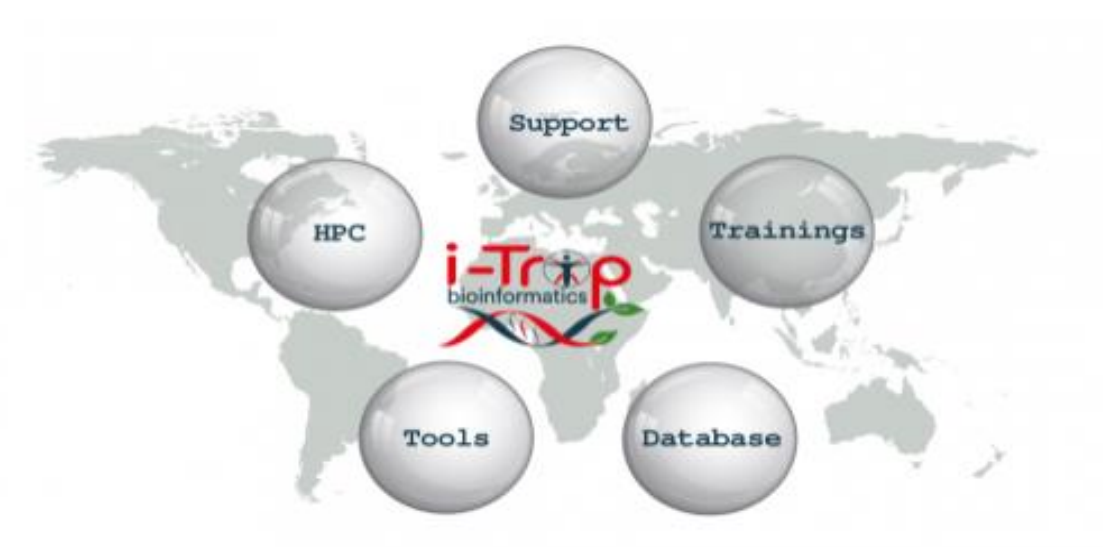

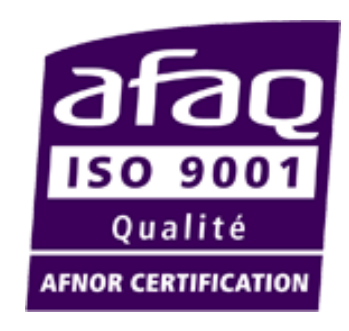

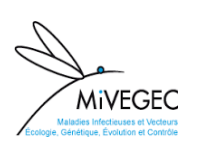

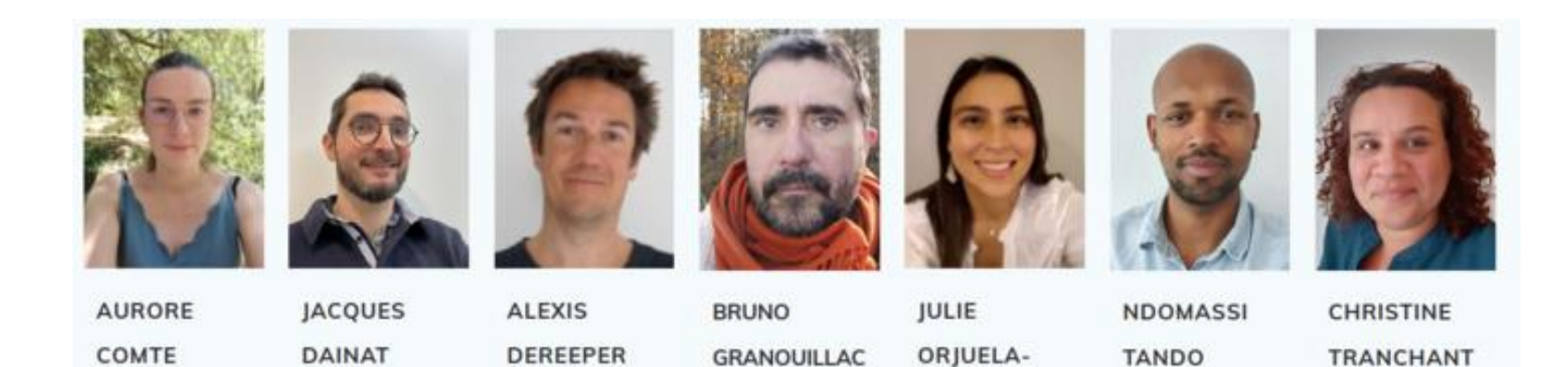

GRANOUILLAC

**TANDO** 

**TRANCHANT** 

**bioinfo@ird.fr**

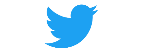

#### **@**[ItropBioinfo](https://twitter.com/ItropBioinfo)

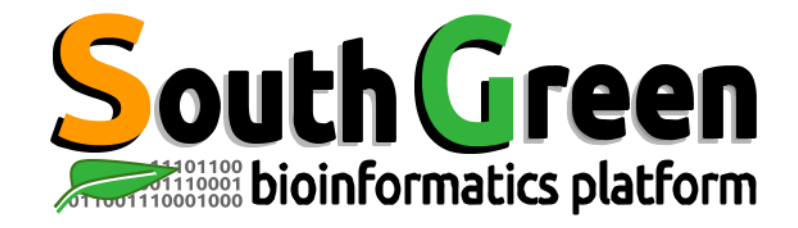

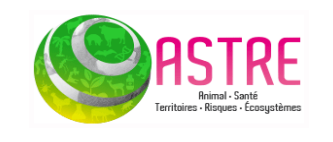

Florian Charriat Antoni Exbrayat

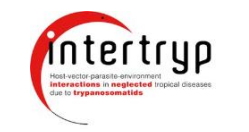

Guilhem Sempere

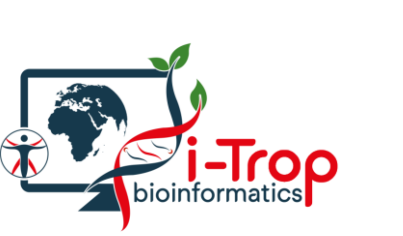

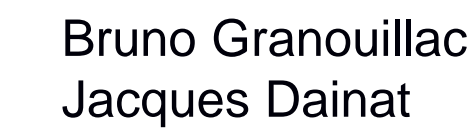

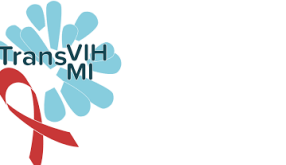

**MiVEGEC** 

Nicolas Fernandez

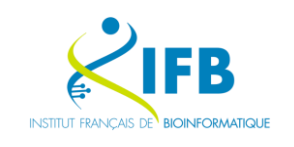

Thomas Denecker

### **And more collaborators !**

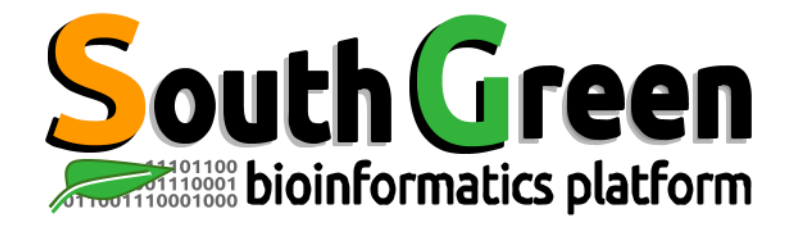

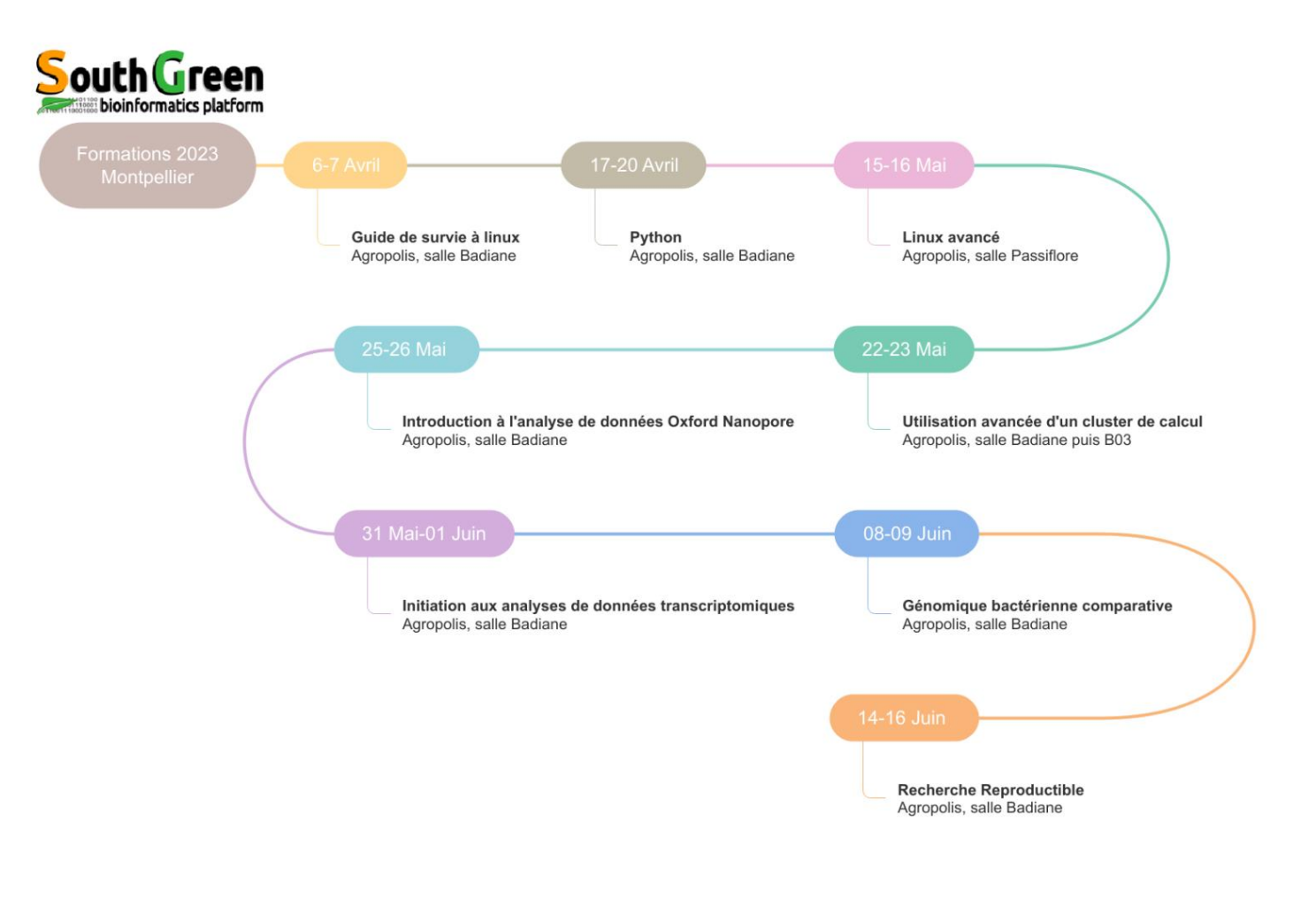

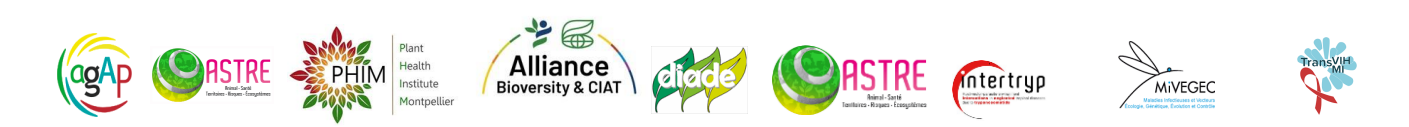

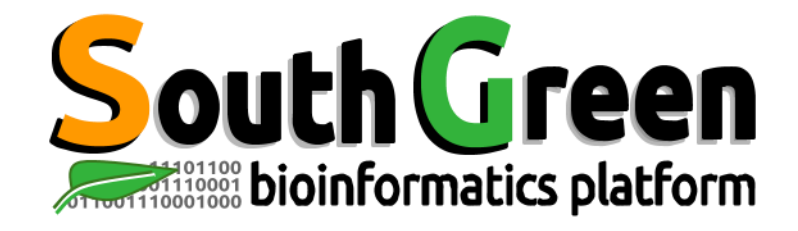

# **Modules de formation 2023**

Toutes nos formations :

**<https://southgreenplatform.github.io/trainings/>**

● Topo & TP :

**https://github.com/SouthGreenPlatform/training\_O NT\_teaching/tree/2023\_MTP**

● Environnement de travail : **[Logiciels à installer](https://southgreenplatform.github.io/trainings/linux/linuxPractice/#preambule)**

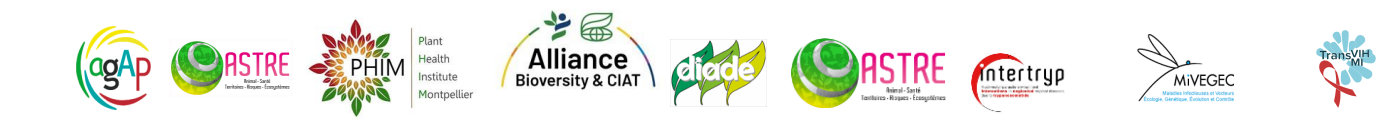

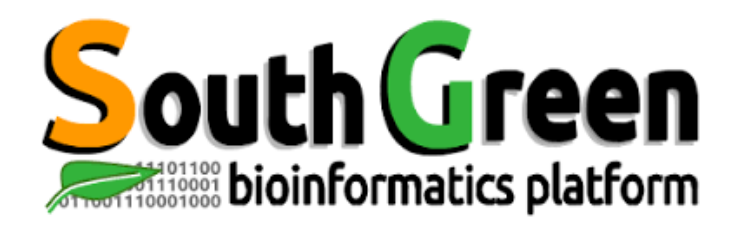

# **Génomique Comparative Bactérienne**

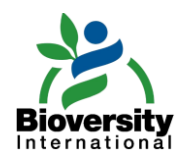

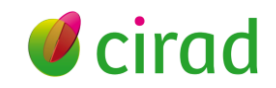

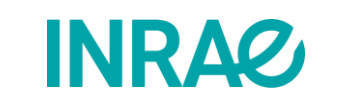

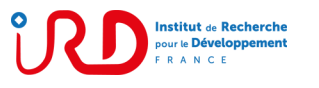

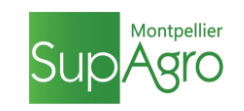

▪ 2 façons d'utiliser linux :

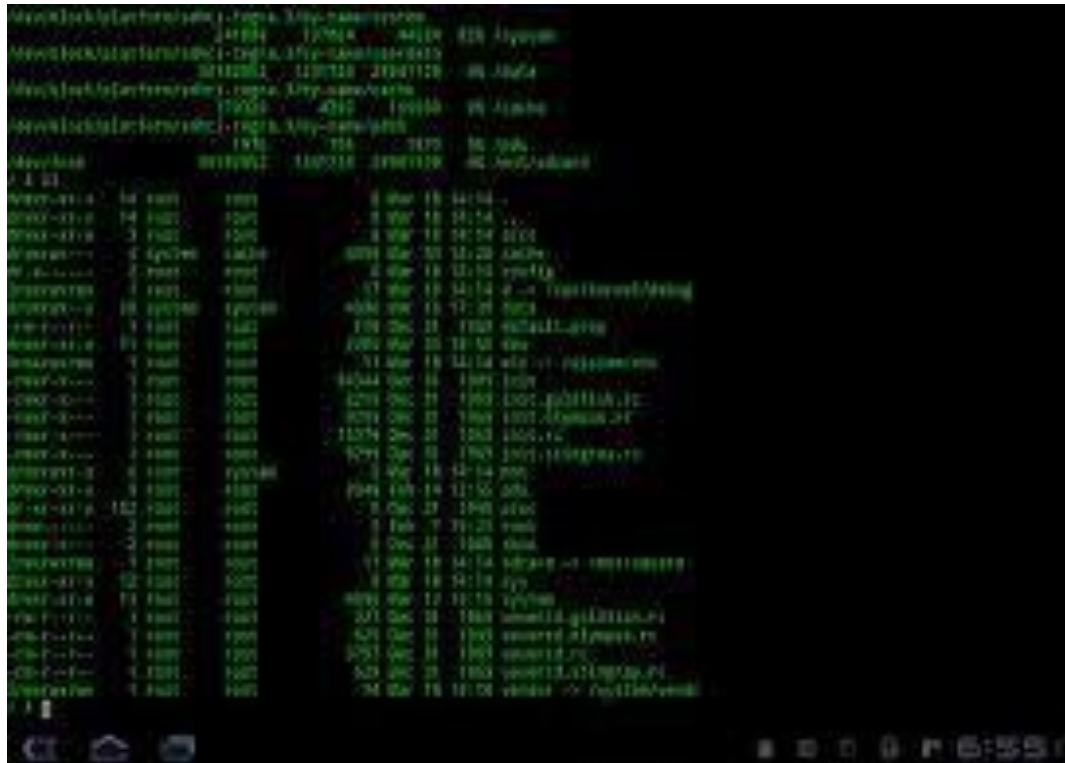

### en *mode console* en *mode jupyter notebook*

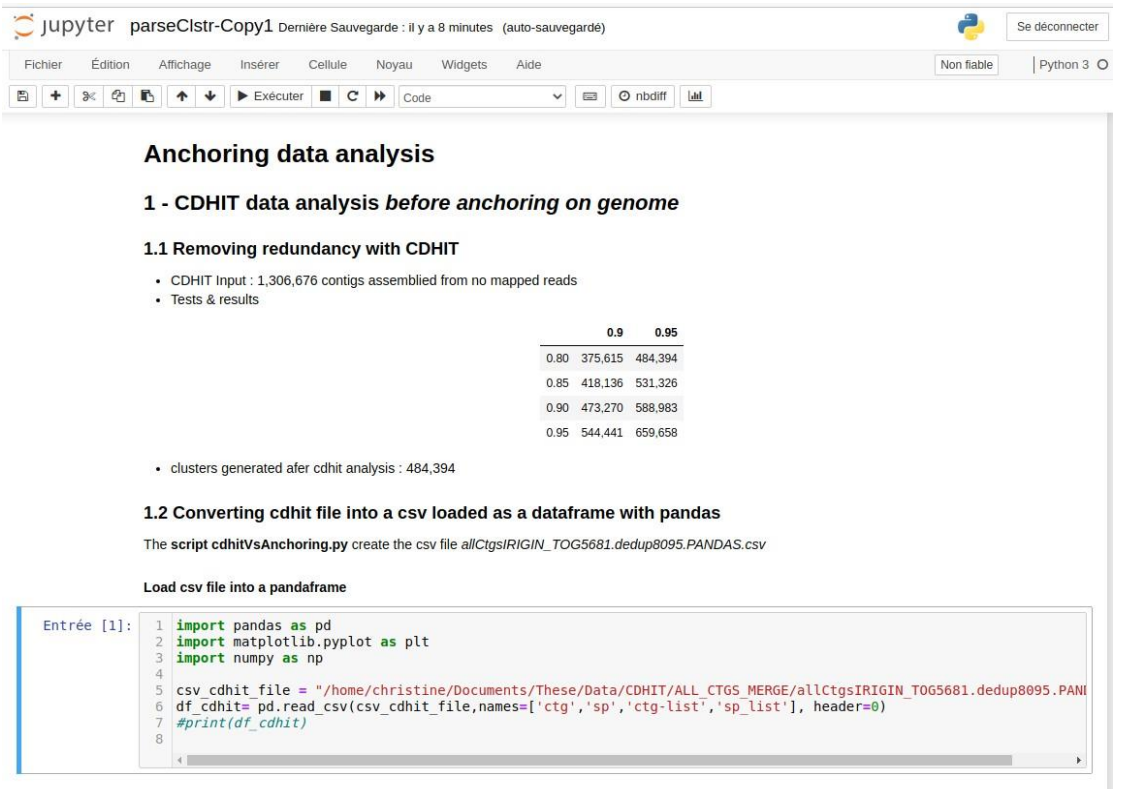

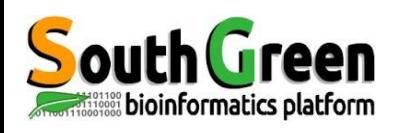

## **What is jupyter book ?**

- One of the most popular tool among data scientists to perform data analysis
- Provides a complete environment in which numerous programming languages can be use through a simple web browser

ex : Bash (Linux), Python, Java, R, Julia, Matlab, Octave, Scheme, Processing, Scala

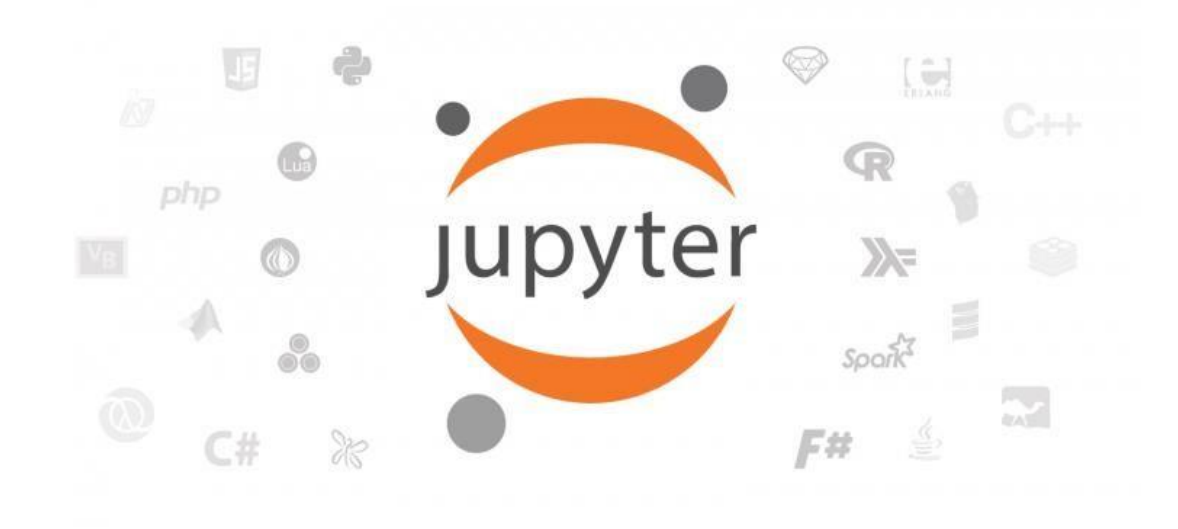

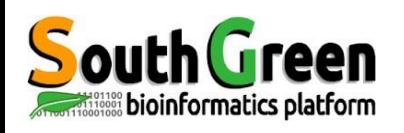

## **What is jupyter book ?**

• An unique interface/file where text, code and output codes can be mixed :

- code can be executed inside each cell of the notebook
- code output is directly displayed in the notebook

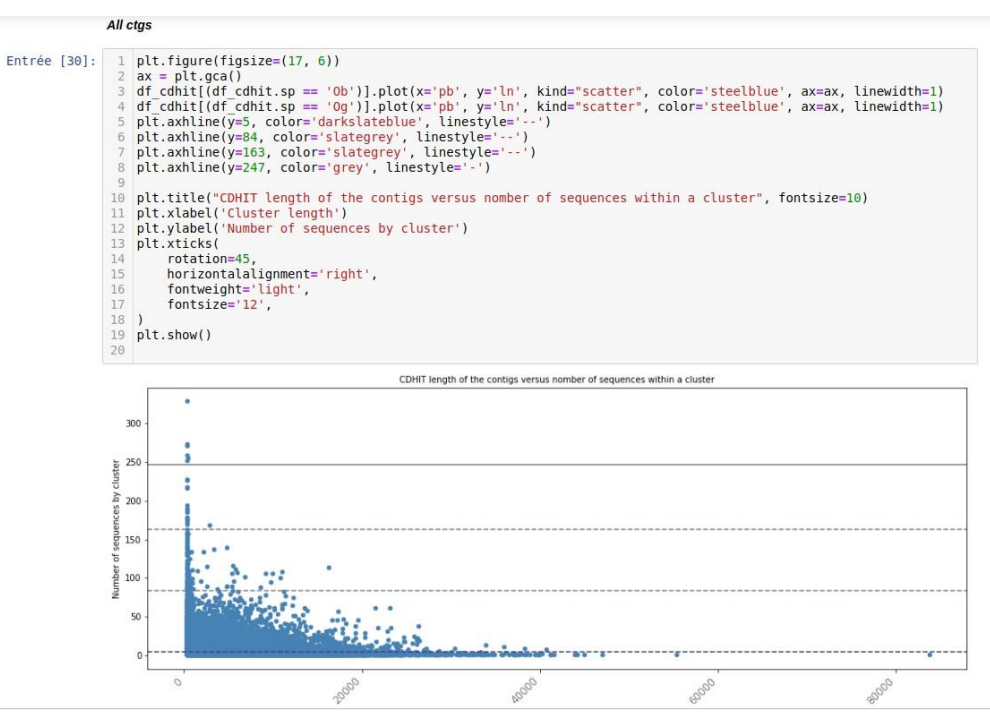

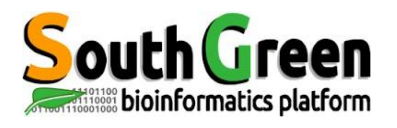

• facilement importer des fichiers tabulés dans des dataframes, similaires aux dataframes sous R.

(et exporter)

- manipuler ces tableaux de données / DataFrames
- facilement tracer des graphes à partir de ces DataFrames grâce à matplotlib

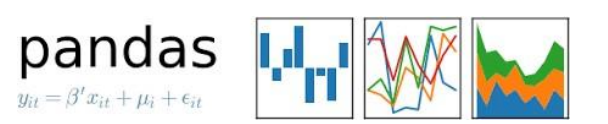

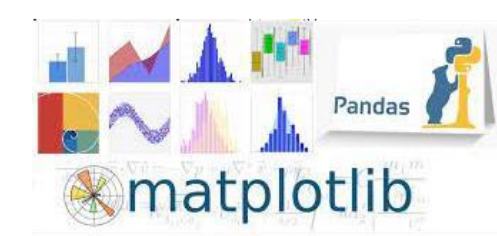

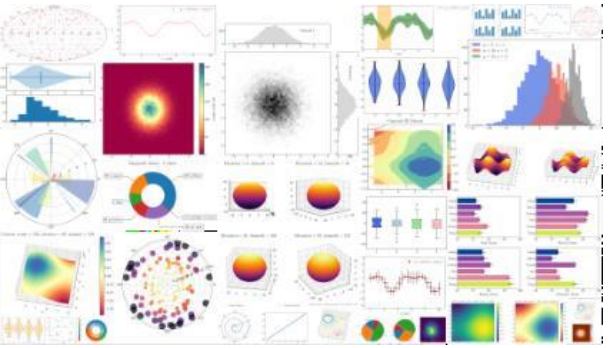

## Two Approaches to Microbial Genomics

Starting with sets of reads representing your study isolates…

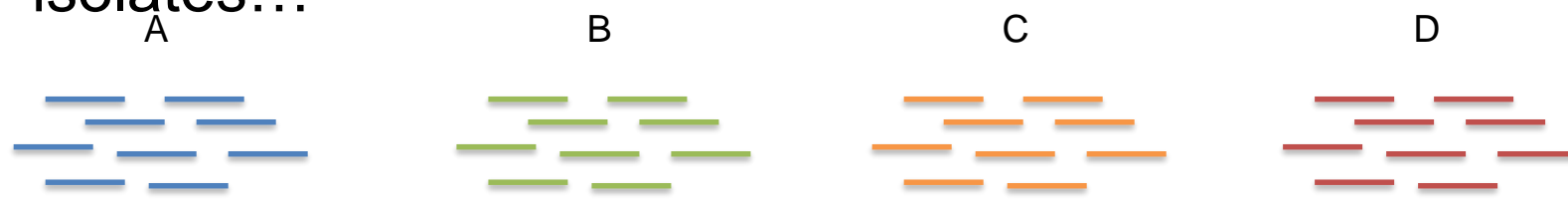

### Assembly-based

- Assemble each set of reads into a genome sequence
- 2. Annotate each genome
- 3. Cluster genes and compare between each genome

### Variant-based

- 1. Compare each read set to a reference genome assembly
- 2. Directly compare variants between each genome

## Two Approaches to Microbial Genomics

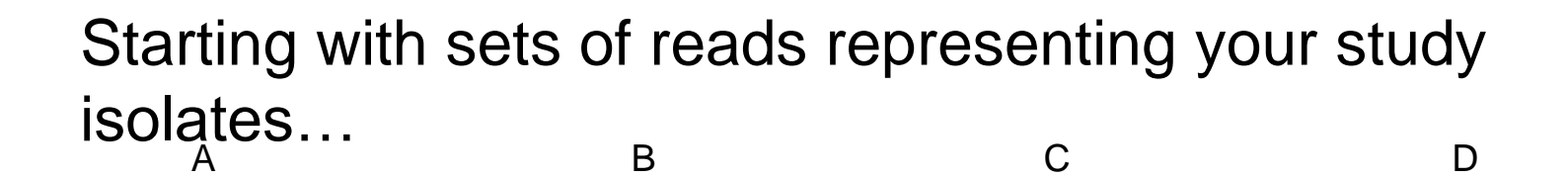

### Assembly-based

- 1. Assemble each set of reads into a genome sequence
- 2. Annotate each genome
- 3. Cluster genes and compare between each genome

### Variant-based

- 1. Compare each read set to a reference genome assembly
- 2. Directly compare variants between each genome

## 1) Assembly

## Assembly Basics (de-novo assembly)

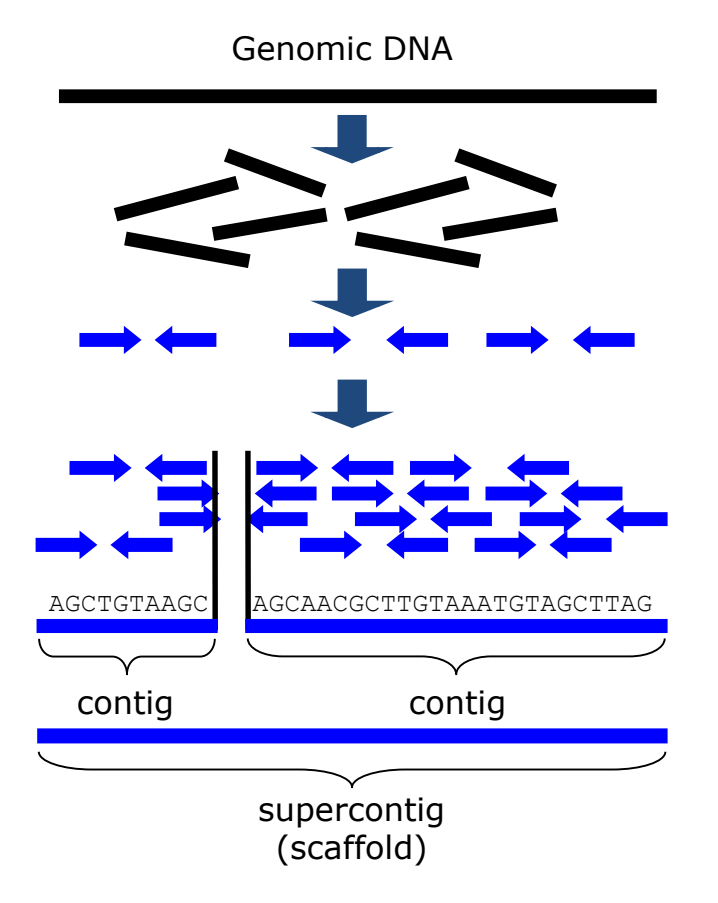

## Assembly Methods

- SPAdes (http://cab.spbu.ru/software/spades/)
- Velvet (https://www.ebi.ac.uk/~zerbino/velvet/)
- Both are De Bruijn graph assemblers

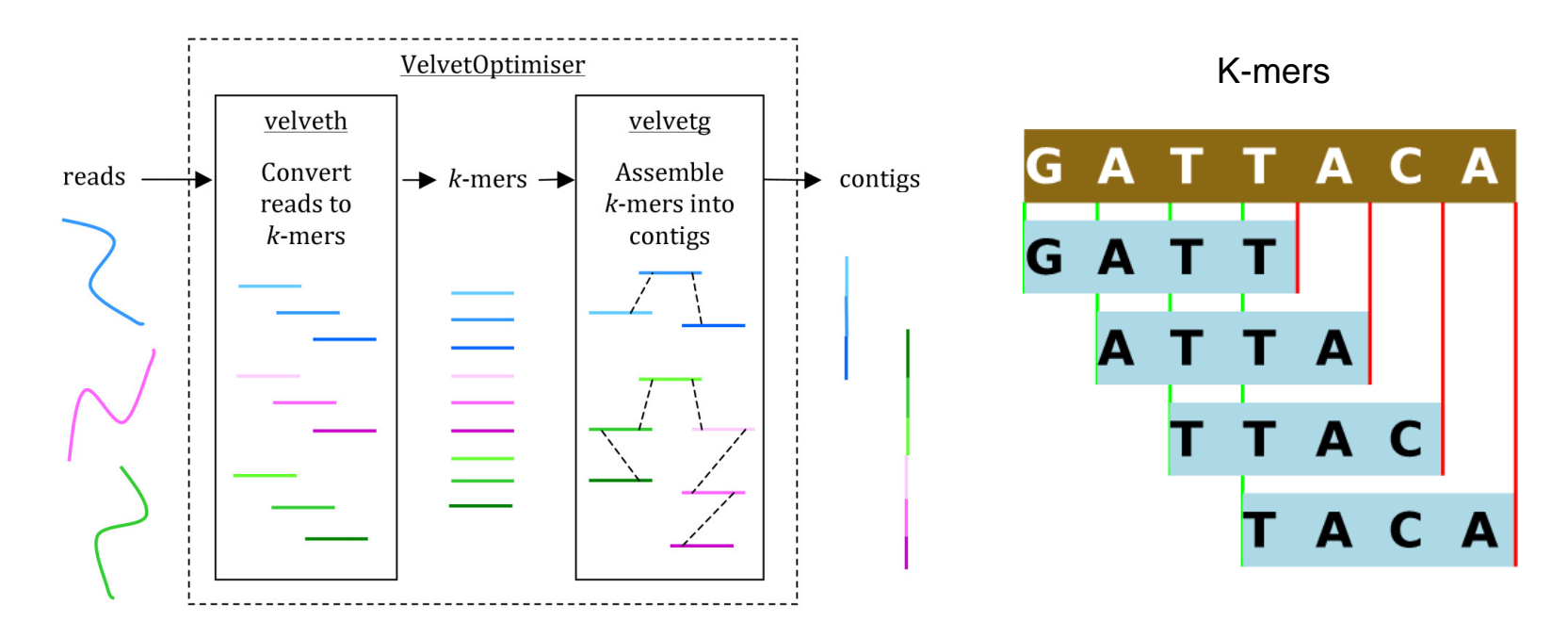

Edwards and Holt 2013 *MIE*

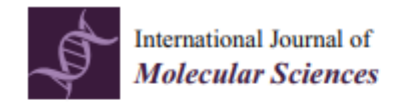

#### **Brief Report Comparison of De Novo Assembly Strategies for Bacterial Genomes**

Pengfei Zhang 1,2,<sup>†</sup><sup>®</sup>, Dike Jiang <sup>1,2,†</sup>, Yin Wang <sup>1,2,\*</sup>, Xueping Yao <sup>1,2</sup>, Yan Luo <sup>1,2</sup> and Zexiao Yang <sup>1,2</sup>

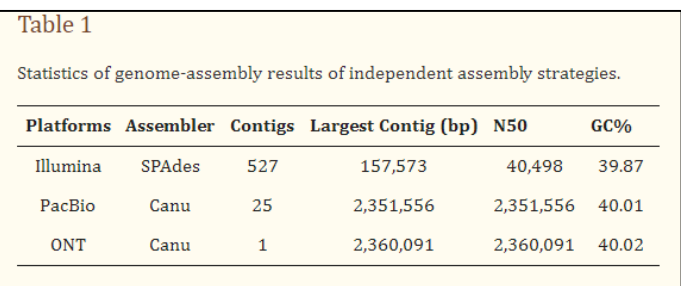

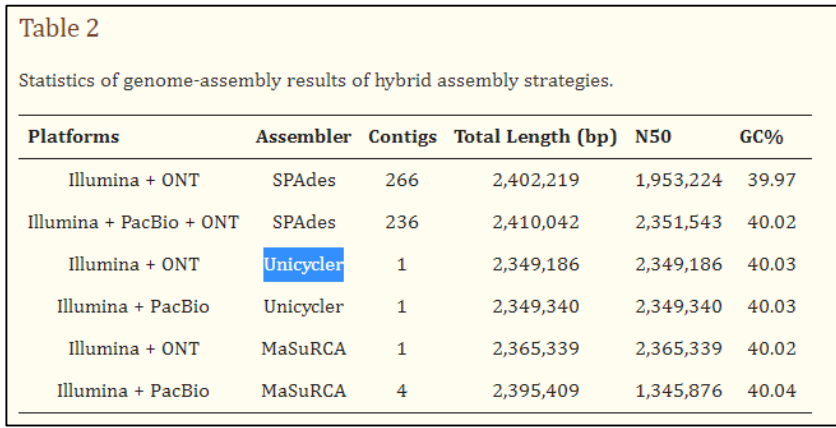

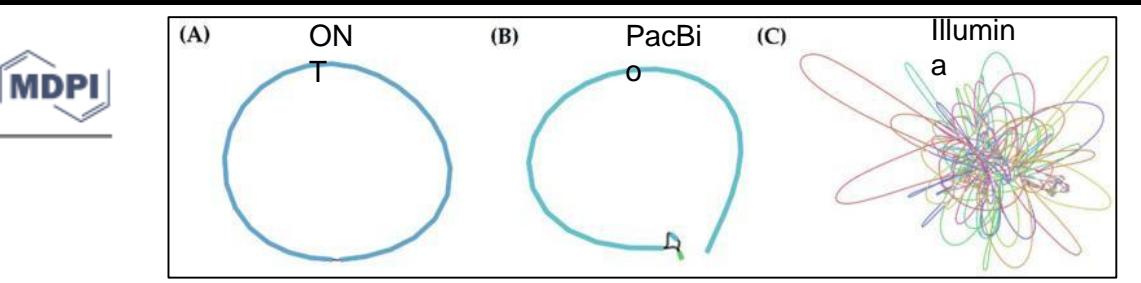

Comparison of results of independent assembly strategies. (**A**) Genome assembled with nanopore reads; (**B**) longest contig assembled with PacBio reads; (**C**) genome assembled with Illumina reads. Plots were obtained by using Bandage on the "assembly\_graph.gfa" output file from SPAdes or the "contig.gfa" output file from Canu. Connections between contigs represent overlaps between contig

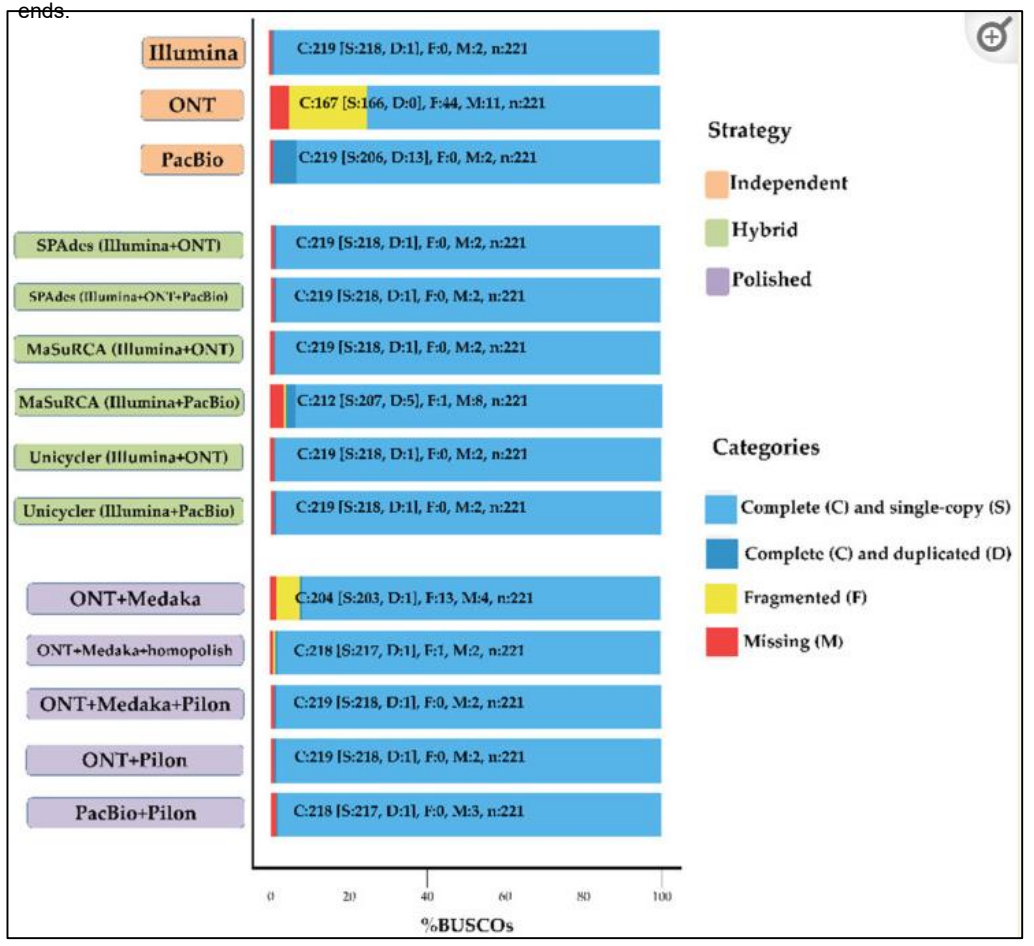

Evaluation of completeness of assembly results of different strategies. Assessments of the completeness of the assembly genomes with the datasets of proteobacteria\_odb9 lineage. Bar charts produced with BUSCO plotting tool to show proportions that were classified as complete (C, blue), complete single copy (S, light blue), complete duplicated (D, dark blue), fragmented (F, yellow), and missing (M, red).

# **Bioinformatic Workflows: assembly**

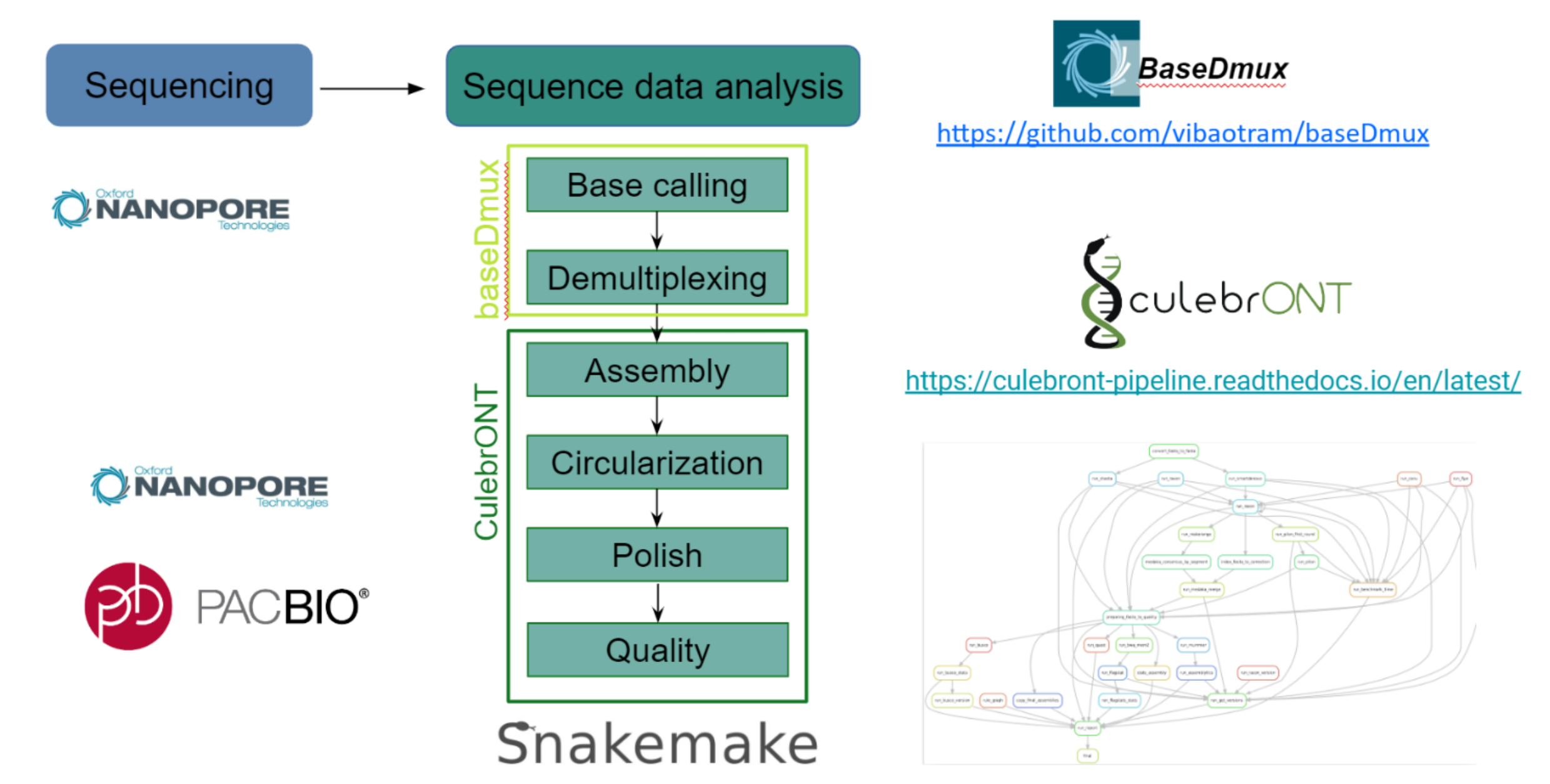

## 2) Separate chromosomal and plasmid scaffolds/contigs

#### **MICROBIAL GENOMICS**

**METHODS PAPER** Robertson and Nash, Microbial Genomics 2018:4 DOI 10.1099/mgen.0.000206

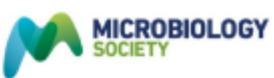

**SPATA OMICROBIOLOGY** 

#### MOB-suite: software tools for clustering, reconstruction and typing of plasmids from draft assemblies

James Robertson<sup>1</sup> and John H. E. Nash<sup>2,\*</sup>

#### MOB-suite: Software tools for clustering, reconstruction and typing of plasmids from draft assemblies

#### Introduction

Plasmids are mobile genetic elements (MGEs), which allow for rapid evolution and adaption of bacteria to new niches through horizontal transmission of novel traits to different genetic backgrounds. The MOB-suite is designed to be a modular set of tools for the typing and reconstruction of plasmid sequences from WGS assemblies.

The MOB-suite depends on a series of databases which are too large to be hosted in git-hub. They can be downloaded or updated by running mob init or if running any of the tools for the first time, the databases will download and initialize automatically if you do not specify an alternate database location. However, they are quite large so the first run will take a long time depending on your connection and speed of your computer. Databases can be manually downloaded from here.

Our new automatic chromosome depletion feature in MOB-recon can be based on any collection of closed chromosome sequences.

#### **Citations**

Below are the manuscripts describing the algorithmic approaches used in the MOB-suite.

- 1. Robertson, James, and John H E Nash. "MOB-suite: software tools for clustering, reconstruction and typing of plasmids from draft assemblies." Microbial genomics vol. 4,8 (2018): e000206. doi:10.1099/mgen.0.000206
- 2. Robertson, James et al. "Universal whole-sequence-based plasmid typing and its utility to prediction of host range and epidemiological surveillance." Microbial genomics vol. 6,10 (2020): mgen000435. doi:10.1099/maen.0.000435

#### **MOB-init**

On first run of MOB-typer or MOB-recon, MOB-init (invoked by mob\_init command) should run to download the databases from figshare, sketch the databases and setup the blast databases. However, it can be run manually if the databases need to be re-initialized OR if you want to initialize the databases in an alternative directory.

#### **MOB-cluster**

This tool creates plasmid similarity groups using fast genomic distance estimation using Mash. Plasmids are grouped into clusters using complete-linkage clustering and the cluster code accessions provided by the tool provide an approximation of operational taxonomic units OTU's. The plasmid nomenclature is designed to group highly similar plasmids together which are unlikely to have multiple representatives within a single cell and have a strong concordance with replicon and relaxase typing but is universally applicable since it uses the complete sequence of the plasmid itself rather than specific biomarkers.

#### MOB-recon

This tool reconstructs individual plasmid sequences from draft genome assemblies using the clustered plasmid reference databases provided by MOB-cluster. It will also automatically provide the full typing information provided by MOB-typer. It optionally can use a chromosome depletion strategy based on closed genomes or user supplied filter of sequences to ignore.

#### **MOB-typer**

Provides in silico predictions of the replicon family, relaxase type, mate-pair formation type and predicted transferability of the plasmid. Using a combination of biomarkers and MOB-cluster codes, it will also provide an observed host-range of your plasmid based on its replicon, relaxase and cluster assignment. This is combined with information mined from the literature to provide a prediction of the taxonomic rank at which the plasmid is likely to be stably maintained but it does not provide source attribution predictions.

23

## 3) Genome Annotation

## What is annotation ?

### Structural annotation:

VS

### Functional annotation:

Find out where the regions of interest (usually genes) are in the sequence data and what they look like.

Find out what the regions do. What do they code for?

*It is the annotation that bridges the gap from the sequence to the biology of the organism*

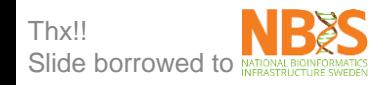

## Organisms differ in genomic complexity

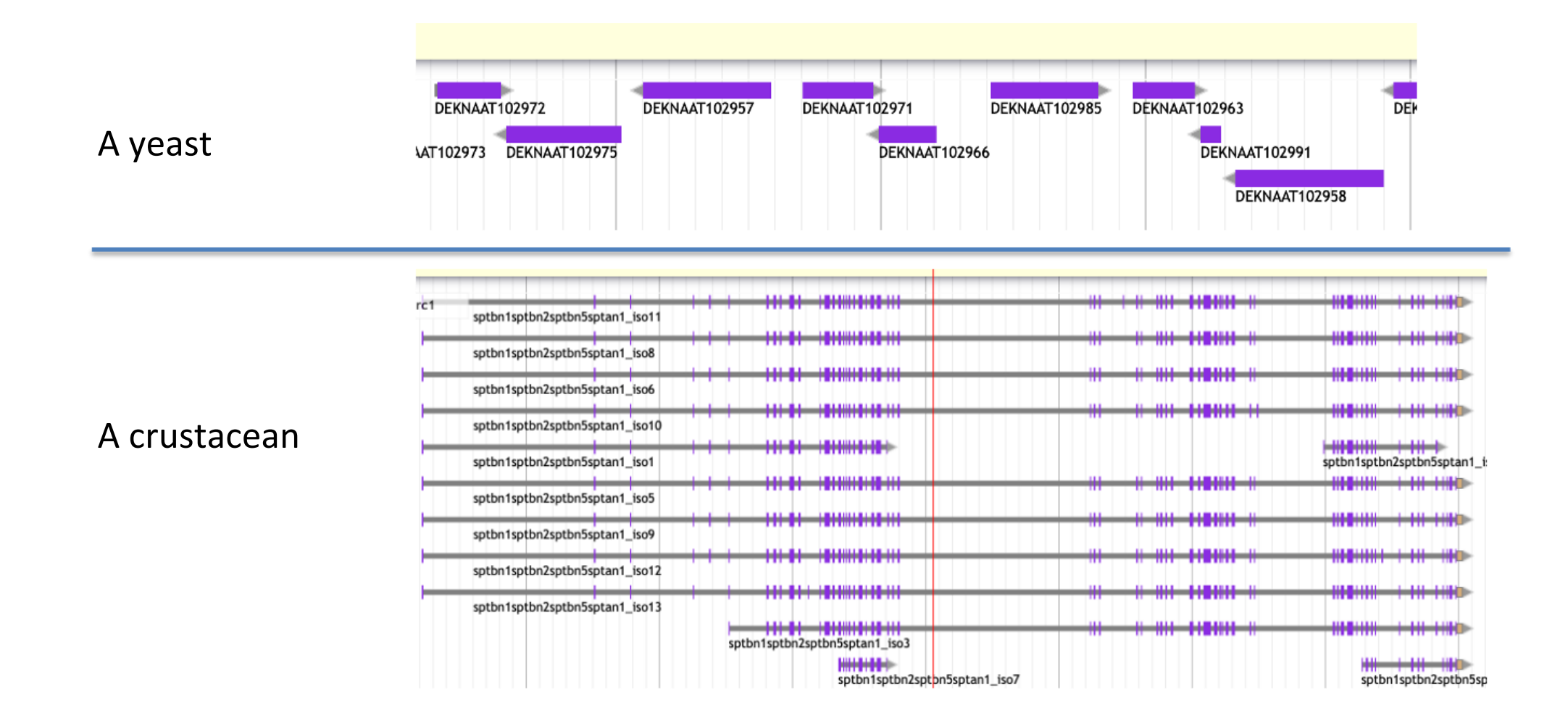

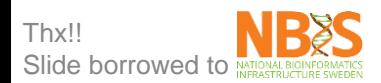

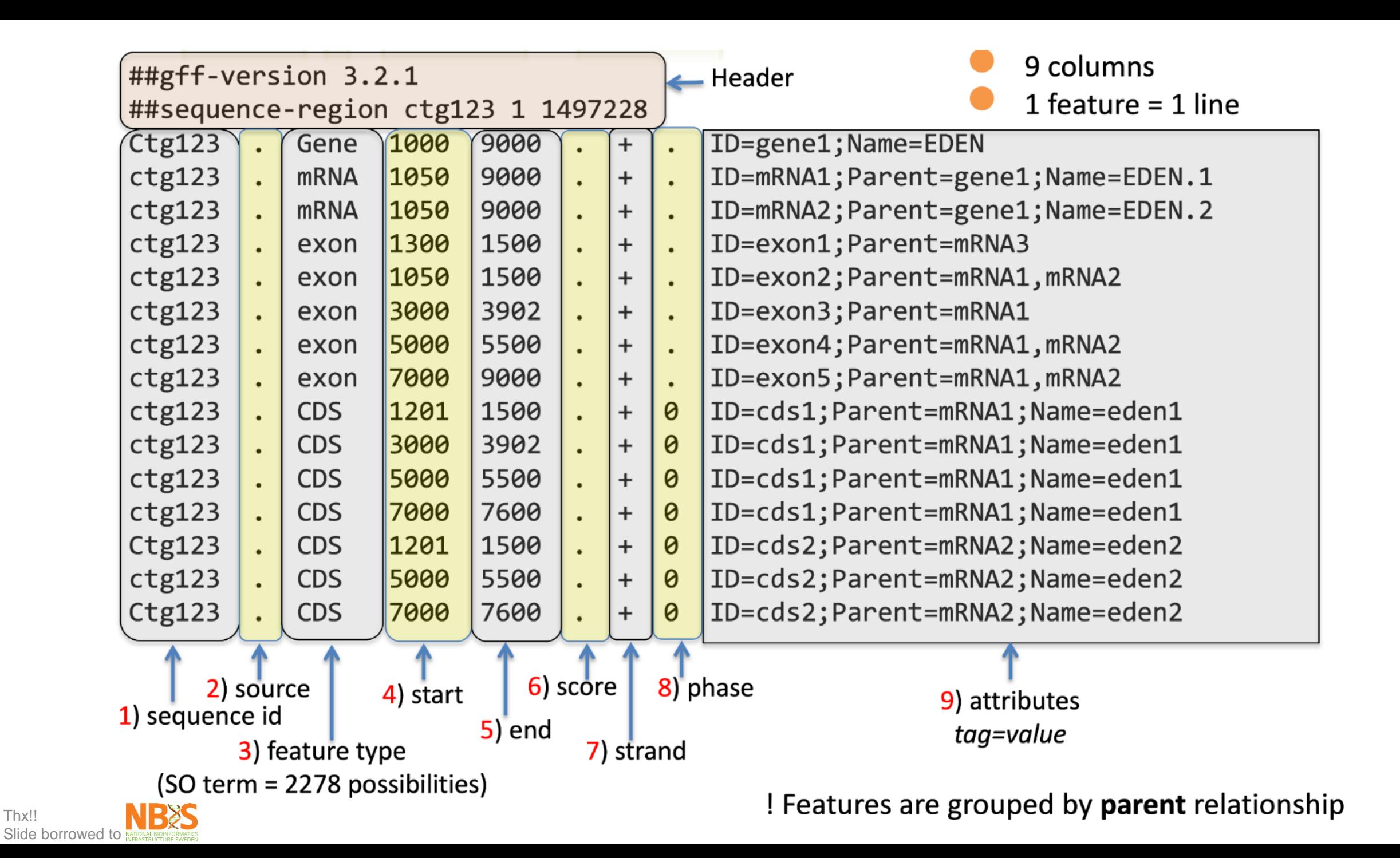

Thx!!

## Adding biological info to sequences

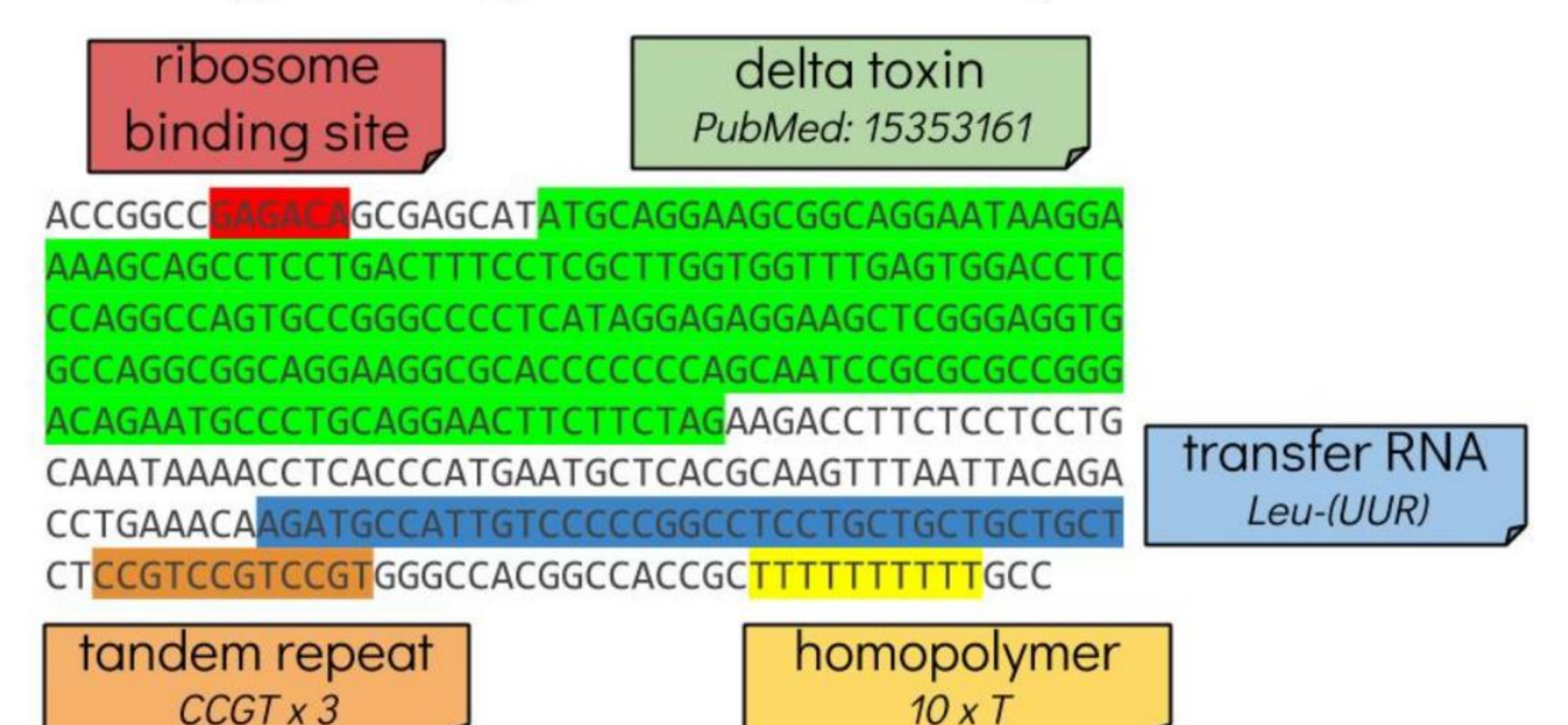

## Annotation Methods

- There are different annotation algorithms for protein-coding genes, tRNAs, rRNAs, other noncoding RNAs
- Pipelines exist for performing several in one go

### Prokaryote annotation:

### - Prokka

(http://www.vicbioinformatics.com/software.prokk a.shtml) is an all-in-one wrapper for these tools

Table 1. Feature prediction tools used by Prokka

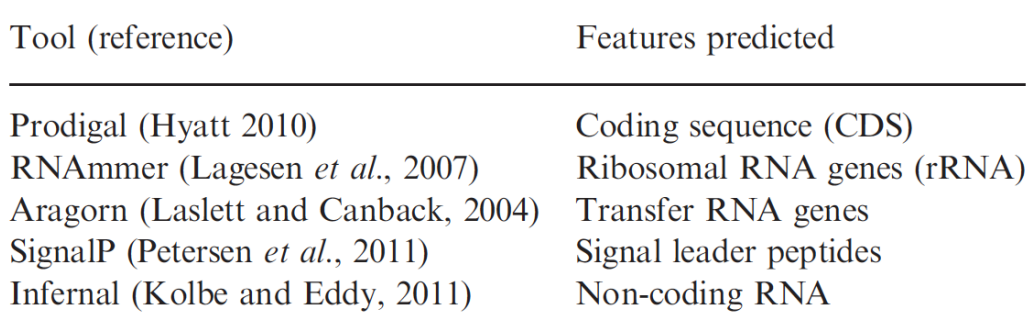

Prokka

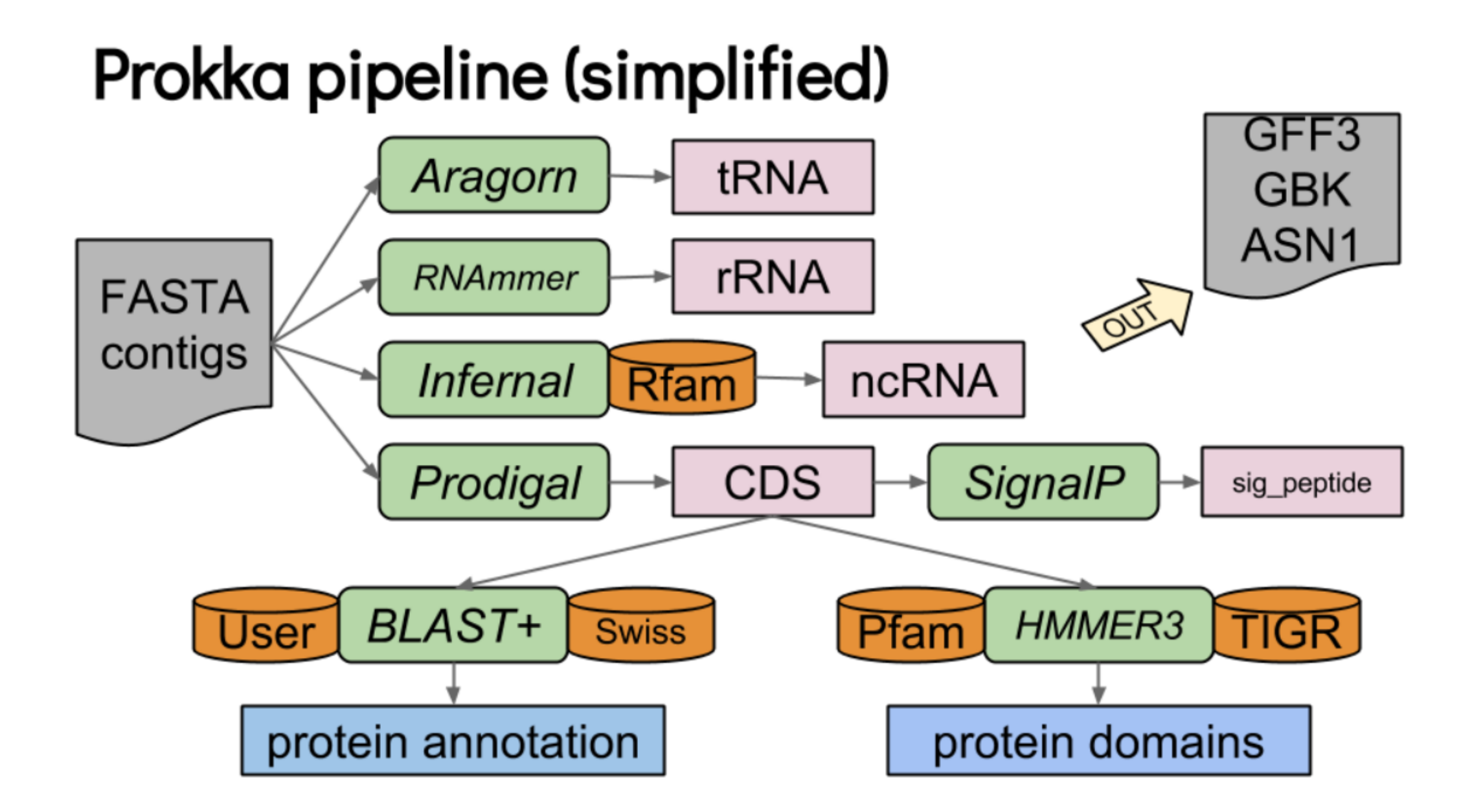

### Prokaryote annotation:

- Bakta**:** rapid & standardized annotation of bacterial genomes, MAGs & plasmids

### (<https://github.com/oschwengers/bakta>)

Schwengers O., Jelonek L., Dieckmann M. A., Beyvers S., Blom J., Goesmann A. (2021). Bakta: rapid and standardized annotation of bacterial genomes via alignment-free sequence identification. Microbial Genomics, 7(11). <https://doi.org/10.1099/mgen.0.000685>

#### Tools

#### ● tRNAscan-SE

- **Aragorn**
- **INFERNAL**
- PILER-CR
- Prodigal
- Hmmer
- Diamond
- Blast+
- **AMRFinderPlus**
- DeepSig

#### Databases

- Rfam
- DoriC: AntiFam
- UniProt
- RefSeq
- COG
- KEGG
- PHROG
- AMRFinder
- ISFinder
- Pfam
- VFDB

## 4) Public genomes retrieval

#### <https://www.ncbi.nlm.nih.gov/datasets/genomes>

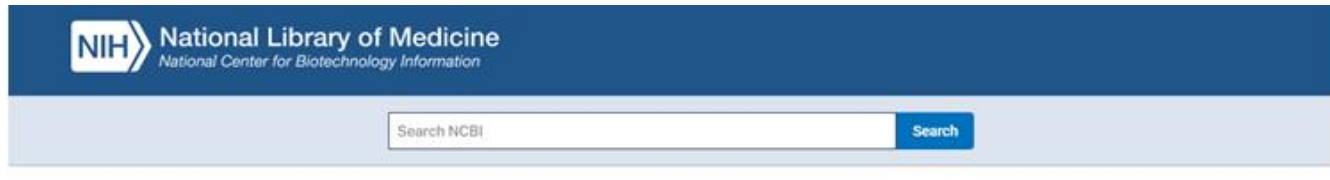

#### Genomes-NCBI Datasets

Download a genome dataset including genome, transcript and protein sequence, annotation and a data report

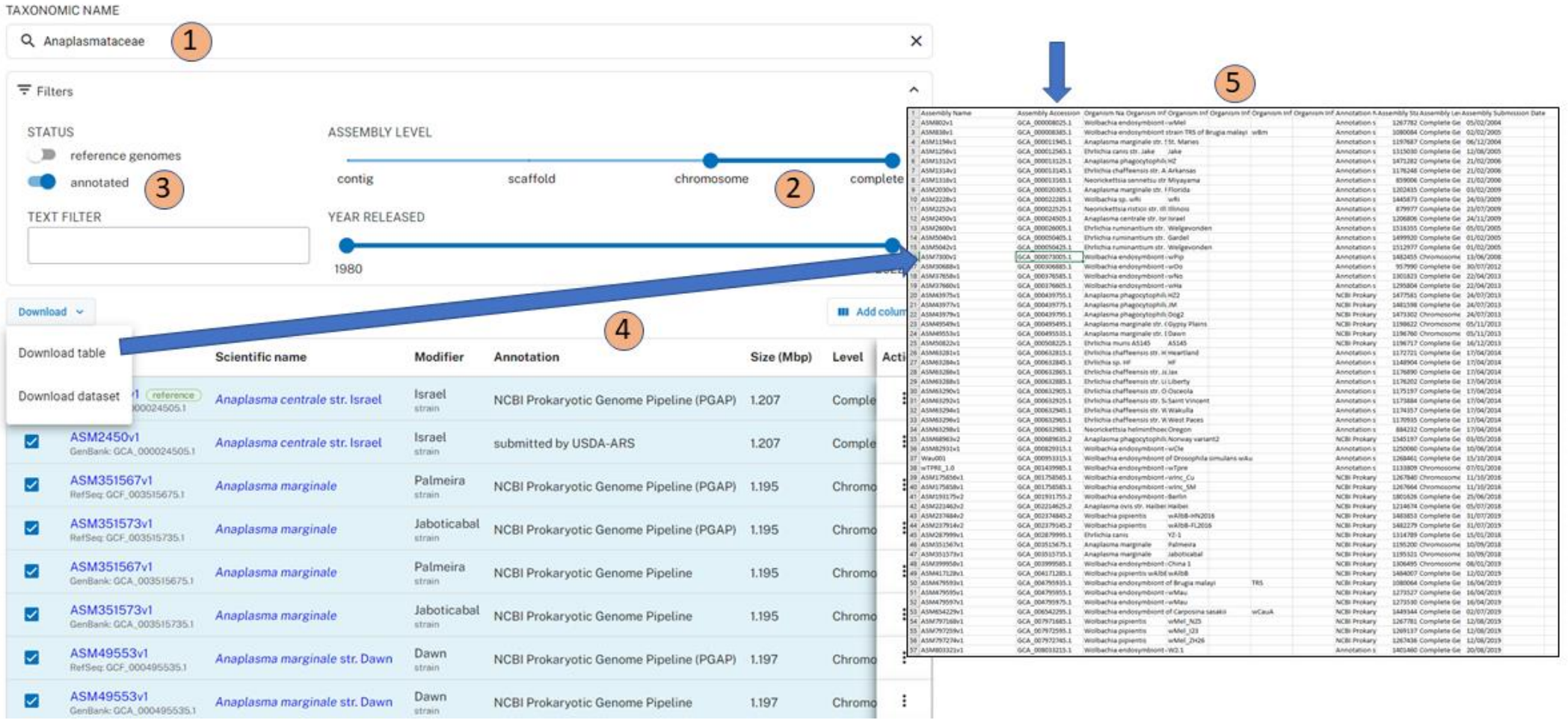

## 5) Pairwise genome alignment

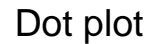

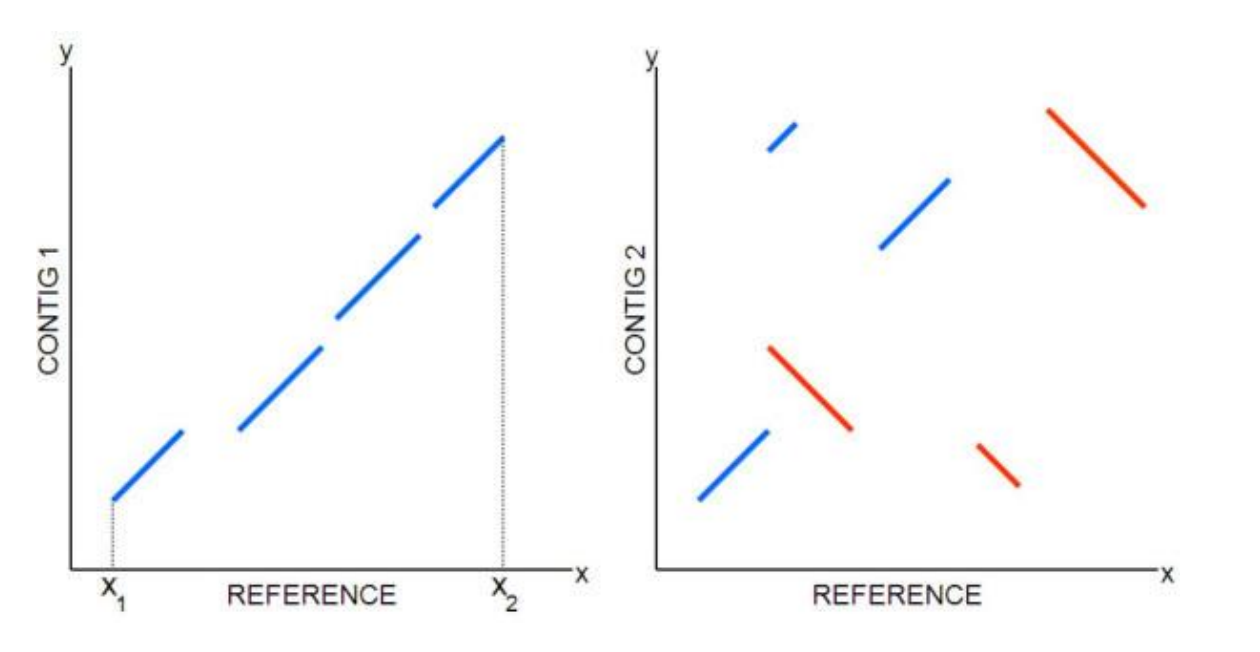

**Circos link** 

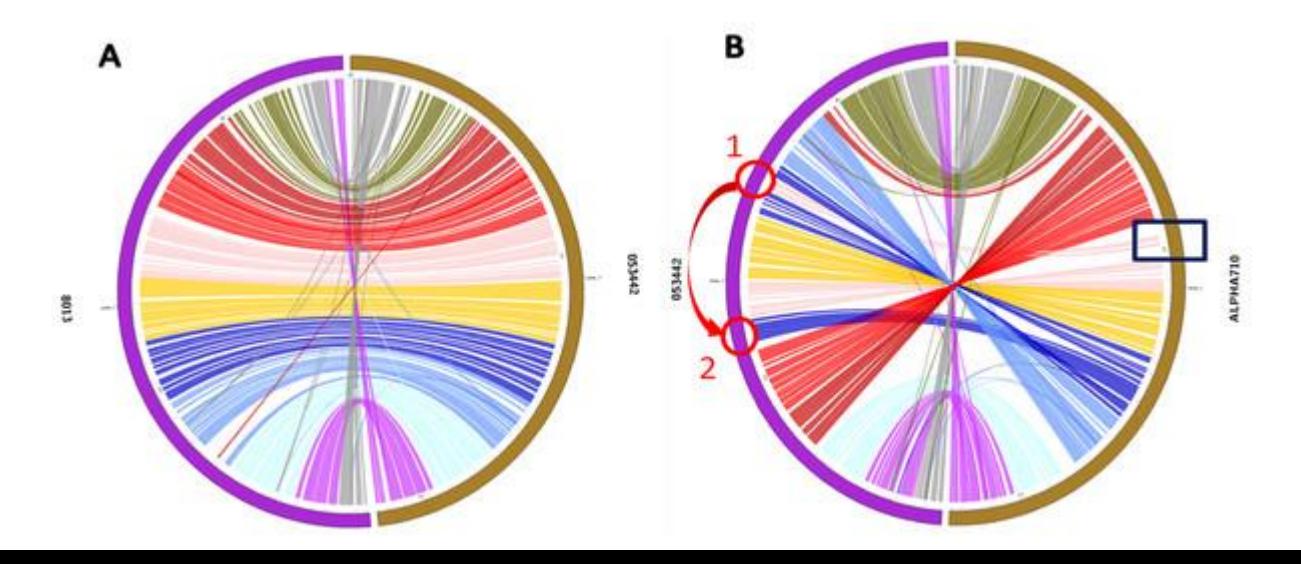

#### Dgenies: https://dgenies.toulouse.inra.fr

#### Dot plot

In bioinformatics a dot plot is a graphical method that allows the comparison of two biological sequences and identify regions of close similarity between them. It is a type of recurrence plot.

More details of dot plot here. Below, some examples of events which can be detected by dot plots.

#### Match

When two samples sequence are identical, it's a match.

![](_page_35_Picture_10.jpeg)

#### Gap

Dot plots can be used to detect a gap between two samples: small sequence which exists only in one sample, between two matching regions.

![](_page_35_Picture_13.jpeg)

#### Inversion

Sequence which exists in the two samples but not in the same order.

![](_page_35_Picture_16.jpeg)

#### **Repeats**

Dot plot can be used to detect repeated regions: a sequence which is repeated several times in a sample.

 $\mathcal{A}$ 

![](_page_35_Picture_19.jpeg)

## 6) Pairwise Average Nucleotide Identity (ANI)

#### **ANI: Average Nucleotide Identity**

The average nucleotide identity (ANI) is a similarity index between a given pair of genomes that can be applicable to prokaryotic organisms independently of their G+C content, and a cutoff score of >95% indicates that they belong to the same species

Program: FastANI

![](_page_37_Figure_3.jpeg)

Heat map of the average nucleotide identity (ANI) for strains of the species B. cytotoxicus *(Stevens et al., 20.19)*

## 7) Pan-genome and Gene clustering

![](_page_39_Picture_1.jpeg)

### **Pangenome concept**

![](_page_39_Figure_3.jpeg)

### **Pangenome**

Collection of genes or sequences found in all individuals of a population (intra or inter species)

![](_page_39_Figure_6.jpeg)

**Core genome**: present in all individuals

**Dispensable genome:** absent from one or several individuals (also called variable, accessory,...)

Tranchant-Dubreuil, Rouard, Sabot

## Gene Clustering - how it works

- Assess the similarity of every gene to every other gene
	- e.g., using BLAST
- Use that similarity to join pairs of genes
	- e.g., using Reciprocal Best Hits
- Connect the gene pairs into larger clusters
	- e.g., using Reciprocal Best Hits or Markov clustering

=> Programs: OrthoMCL, Roary, PGAP...

### Pangenome

![](_page_41_Figure_1.jpeg)

## Le pangénome ouvert, fermé, le ratio C/P

![](_page_42_Picture_1.jpeg)

![](_page_42_Figure_2.jpeg)

Table 1. Popular software for evolutionary pangenomics

![](_page_43_Picture_25.jpeg)

![](_page_43_Picture_26.jpeg)

### **MICROBIAL GENOMICS**

Volume 7, Issue 11

Research Article | Open Access

A comparative study of pan-genome methods for microbial organisms: Acinetobacter baumannii pan-genome reveals structural variation in antimicrobial resistance-carrying plasmids  $\delta$ 

Aysun Urhan<sup>1</sup> (b), Thomas Abeel<sup>1,2</sup> (b)

#### An **anvi'o** workflow for microbial pangenomics <https://merenlab.org/2016/11/08/pangenomics-v2/>

![](_page_44_Picture_2.jpeg)

#### BPGA (Bacterial Pan Genome Analysis tool) Streptococcus agalactiae

![](_page_45_Figure_1.jpeg)

## Comment manipuler le graphe pour les biologistes ?

![](_page_46_Picture_1.jpeg)

![](_page_46_Figure_2.jpeg)

Dang, Do and Sabot, 2022

### La représentation

![](_page_47_Picture_1.jpeg)

### Concept du graphe de génome

Alignment of de novo assembled genomes

![](_page_47_Figure_4.jpeg)

![](_page_47_Figure_5.jpeg)

## Un exemple linéaire, Panache

![](_page_48_Picture_1.jpeg)

![](_page_48_Figure_2.jpeg)

## 8) Pan-GWAS

#### Pan-GWAS

Pan-GWAS of Streptococcus agalactiae Highlights Lineage-Specific Genes Associated with Virulence and Niche Adaptation

Authors: Andrea Gori O, Odile B. Harrison, Ethwako Mlia, Yo Nishihara, Jia Mun Chan, Jacquline Msefula, Macpherson Mallewa, SHOW ALL (13 AUTHORS), Robert S. Heyderman | AUTHORS INFO & AFFILIATIONS

DOI: https://doi.org/10.1128/mBio.00728-20 . Dock for updates

![](_page_50_Figure_4.jpeg)

FIG 2 Core genome-based population structure of GBS. The phylogenetic tree is annotated with 4 colored strips representing the clonal complex, the country of isolation, the origin, and the serotype of each strain. The three binary heatmaps represent the presence (blue) or absence (yellow) of the genes identified by the pan-GWAS pipeline. The tree is rooted at midpoint. The reference strain used in this analysis was COH1, reference HG939456. The red square in the CC10 heatmap highlights the cluster of CC10-associated genes found in CC19 clones. Trees built with different reference strains are shown in Fig. SI in the supplemental material and show analogous topology.

![](_page_51_Picture_0.jpeg)

*"Scoary is designed to take the gene\_presence\_absence.csv file from [Roary](https://sanger-pathogens.github.io/Roary/) as well as a traits file created by the user and calculate the assocations between all genes in the accessory genome and the traits. It reports a list of genes sorted by strength of association per trait."*

The traits.csv file needs to be formatted in a specific way.

- It must use the same delimiter as the gene\_presence\_absence.csv file
- The names of your isolates need to be identical in the two files
- The rows should correspond to your isolates, the columns to the different traits
- Traits needs to be dichotomized. Use "0" to indicate absence and "1" to indicate presence of the trait
- All isolates and traits should be uniquely named and not contain any weird characters (e.g. %;/&[]@? etc)
- The top left cell should be left blank

It should look something like this:

![](_page_51_Picture_121.jpeg)

#### **=> Provides:**

#### **odds ratios**

Un *odds ratio :*

- < 1 signifie que l'événement est moins fréquent dans le groupe A que dans le groupe B ;
- = 1 signifie que l'événement est aussi fréquent dans les deux groupes ;
- > 1 signifie que l'événement est plus fréquent dans le groupe A que dans le groupe B.

#### **p-value and p-value adjusted with Bonferroni's method**

![](_page_52_Picture_0.jpeg)

# **Merci pour votre attention !**

![](_page_52_Picture_2.jpeg)

Le matériel pédagogique utilisé pour ces enseignements est mis à disposition selon les termes de la licence Creative Commons Attribution - Pas d'Utilisation Commerciale - Partage dans les Mêmes Conditions (BY-NC-SA) 4.0 International:

<http://creativecommons.org/licenses/by-nc-sa/4.0/>

![](_page_53_Picture_0.jpeg)

## **SUIVEZ NOUS SUR TWITTER!**

![](_page_53_Picture_2.jpeg)

![](_page_53_Picture_3.jpeg)

South Green: @green\_bioinfo

![](_page_53_Picture_5.jpeg)

**I-Trop @ItropBioinfo** 

![](_page_54_Picture_0.jpeg)

## **N'oubliez pas de nous citer !**

## **Comment citer les clusters?**

"The authors acknowledge the IRD i-Trop HPC at IRD Montpellier for providing HPC resources that have contributed to the research results reported within this paper. URL: http://bioinfo.ird.fr/ "

"The authors acknowledge the CIRAD UMR-AGAP HPC (South Green Platform) at CIRAD montpellier for providing HPC resources that have contributed to the research results reported within this paper. URL: http://www.southgreen.fr"